# Introduction to SciNet

SciNet HPC Consortium Compute Canada

November 7, 2012

#### Don't Panic

<span id="page-0-0"></span>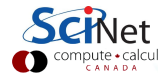

SciNet HPC Consortium Compute Canada () **[Intro to SciNet](#page-71-0)** November 7, 2012 1 / 39

# Part I

#### [ABOUT SCINET](#page-1-0)

<span id="page-1-0"></span>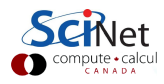

SciNet HPC Consortium Compute Canada () **[Intro to SciNet](#page-0-0)** November 7, 2012 2 / 39

## SciNet is ...

. . . a consortium for High-Performance Computing consisting of researchers at U. of T. and its associated hospitals.

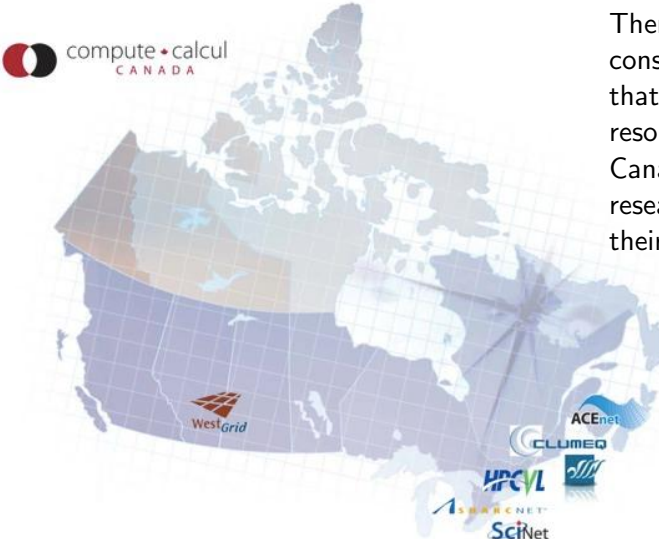

There are 7 consortia in Canada that provide HPC resources to Canadian academic researchers and their collaborators.

### SciNet is ...

. . . where you go for courses on a wide range of computational topics, e.g.

- **a** Intro to SciNet
- **a** Intro to Linux Shell
- Scientific Computing Course (for credit for physics/astro grads)
- Ontario HPC Summerschool

 $\bullet$  . . .

. . . where you find a wealth of information at http://wiki.scinethpc.ca

. . . recognized by NVIDIA as both a CUDA research and teaching centre.

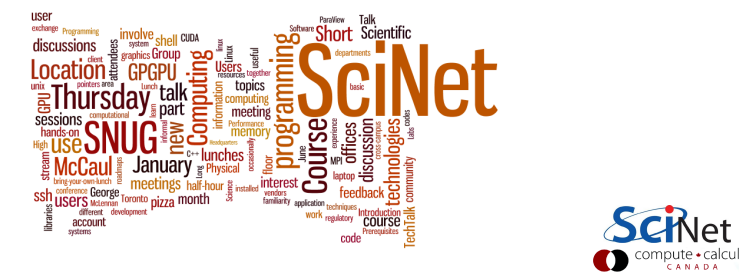

#### SciNet is ...

- where you meet other users at monthly SciNet User Group meetings. Every 2nd Wednesday of the Month. 1 or more TechTalks (wiki.scinethpc.ca/wiki/index.php/SNUG TechTalks) And pizza!
- where you go for SciNet Developer Seminars

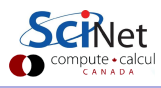

# SciNet people

#### Analysts

- **•** Jonathan Dursi
- **Scott Northrup**
- Ramses van Zon
- Daniel Gruner (CTO)

#### Hardware and sysadmin

- **a** Jaime Pinto
- **•** Joseph Chen
- Jason Chong
- **•** Ching-Hsing Yu
- Neil Knecht
- **o** Leslie Groer
- Chris Loken (CTO)

#### And

- Technical director Prof. Richard Peltier
- **•** Business manager Teresa Henriques
- **Project coordinator Jillian Dempsey**

# Part II

#### [SCINET SYSTEMS](#page-6-0)

<span id="page-6-0"></span>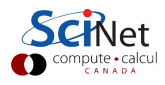

SciNet HPC Consortium Compute Canada () **[Intro to SciNet](#page-0-0)** November 7, 2012 7 / 39

#### Compute Resources at SciNet

#### General Purpose Cluster (GPC)

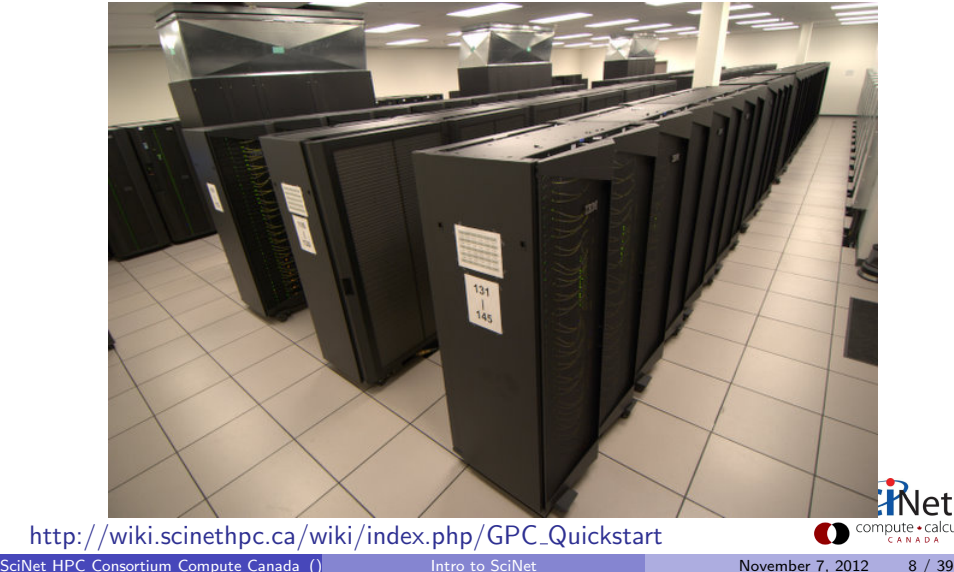

#### Compute Resources at SciNet

#### General Purpose Cluster (GPC)

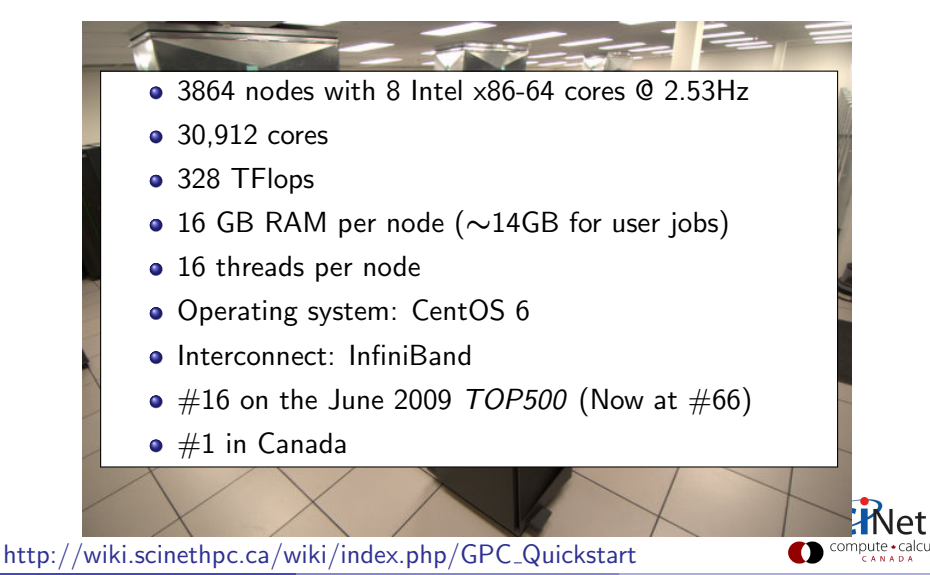

SciNet HPC Consortium Compute Canada () [Intro to SciNet](#page-0-0) November 7, 2012 8 / 39

#### Other Compute Resources at SciNet

#### Tightly Coupled System (TCS) Power 7 Linux Cluster (P7)

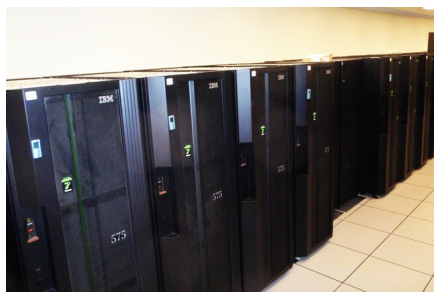

#### GPU Devel Nodes (ARC) Blue Gene/Q

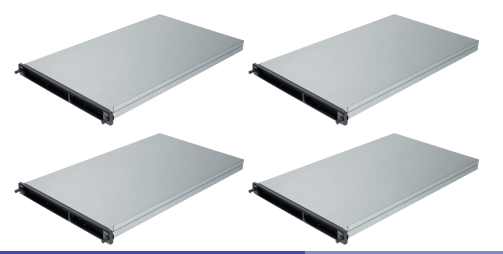

SciNet HPC Consortium Compute Canada () [Intro to SciNet](#page-0-0) November 7, 2012 9 / 39

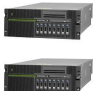

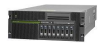

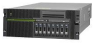

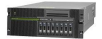

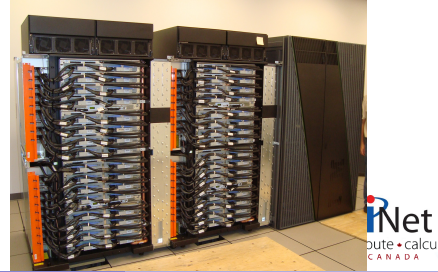

### Storage Resources at SciNet

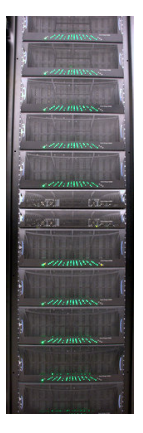

#### Disk space

- 1.4 PB of storage in 1790 drives
- Two controllers each delivering 4-5  $GB/s$  (r/w)
- Shared file system GPFS on all systems
- Your files go in /home/g/group/user and /scratch/g/group/user.

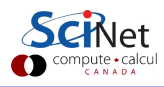

#### Storage Resources at SciNet

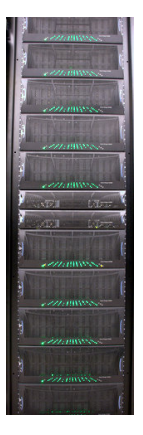

#### Disk space

- 1.4 PB of storage in 1790 drives
- Two controllers each delivering 4-5  $GB/s$  (r/w)
- Shared file system GPFS on all systems
- Your files go in /home/g/group/user and /scratch/g/group/user.

#### Storage space

HPSS: Tape-backed storage expansion solution. Access by allocation

http://wiki.scinethpc.ca/wiki/index.php/HPSS

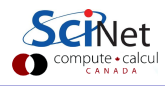

## Storage Limits at SciNet

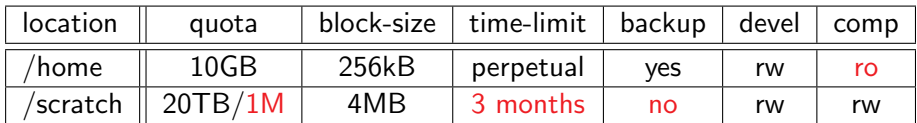

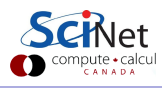

# Storage Limits at SciNet

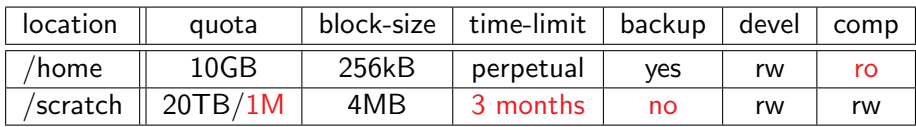

- **Compute nodes do not have local hard drives.**
- /home and /scratch are both part of the GPFS file system.
- GPFS is a high-performance file system which provides rapid reads and writes to large data sets in parallel from many nodes.
- Performs poorly accessing data sets which consist of many, small files.
- Avoid reading and writing lots of small amounts of data to disk.
- Many small files on the system would waste space and would be slower to access, read and write.

http://wiki.scinethpc.ca/wiki/index.php/Data Management

# Part III

#### [USING SCINET](#page-14-0)

<span id="page-14-0"></span>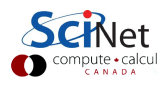

SciNet HPC Consortium Compute Canada () **[Intro to SciNet](#page-0-0)** November 7, 2012 12 / 39

## Using SciNet

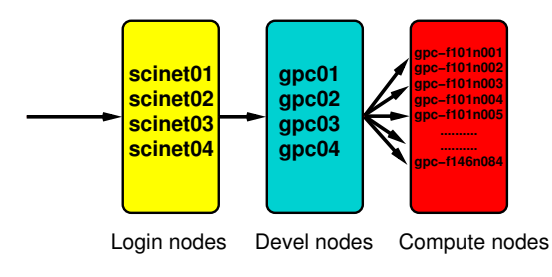

1. Access systems: login.scinet.utoronto.ca

First ssh to login (not part of clusters):

ssh -1 <username> login.scinet.utoronto.ca [-X]

The login nodes are gateways:

- only to be used for small data transfer
- and to proceed logging into one of the devel nodes.

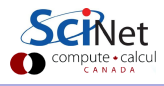

## Using SciNet

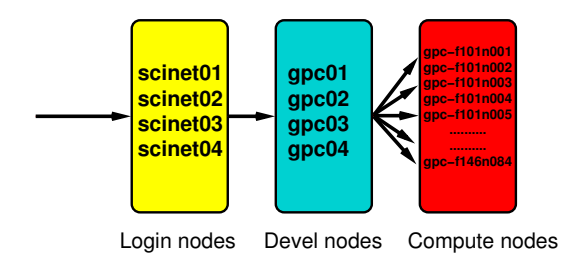

2. Go to the right cluster: ssh to the devel nodes

GPC: gpc01, gpc02, gpc03, gpc04

These are aliases for longer node names E.g.

ssh gpc03 -X

gets you to the gpc development node named gpc-f103n084.

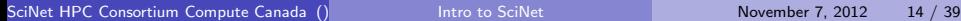

## Using SciNet

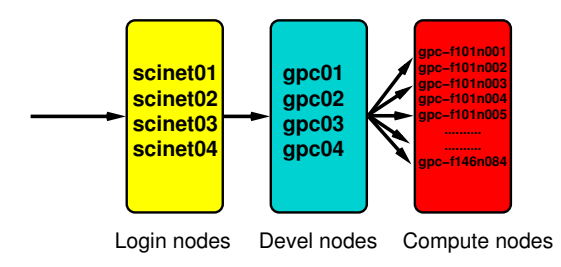

#### 3. Submit a job to the compute nodes

E.g.

cd \$SCRATCH/jobdir qsub jobscript.sh

Wait, didn't we skip some steps?

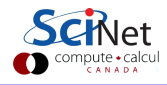

# Software and Libraries (1)

Once you log into devel nodes, what software is already installed?

- Other than essentials, all software installed using module commands.
- **o** sets environment variables (LD LIBRARY PATH, PATH, ...)
- Allows multiple, conflicting versions of package to be available.
- More on *Software and* Libraries page of wiki.

http://wiki.scinethpc.ca/wiki/index.php/Software\_and\_Libraries

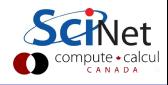

# Software and Libraries (1)

Once you log into devel nodes, what software is already installed?

- Other than essentials, all software installed using module commands.
- sets environment variables (LD LIBRARY PATH, PATH, ...)
- Allows multiple. conflicting versions of package to be available.
- More on *Software and* Libraries page of wiki.

gpc-f103n084-\$ module avail ------/scinet/gpc/Modules6/Modules/versions------ 3.2.8 3.2.9 ------/scinet/gpc/Modules6/Modules/3.2.9/modulef<br>dot modules use.own dot modules<br>module-cvs use.dep module-cvs use.deprecated<br>module-info use.experiment use.experimental -------/scinet/gpc/Modules6/Modules/modulefiles-- ImageMagick/6.6.7(default) R/2.13.1(default) R/2.14.1 ROOT/5.30.03(default) ROOT/5.32.00 Xlibraries/X11-64 abyss/1.3.2 adios/131-openmpi-gcc(default) amber/10.0.30 antlr/2.7.7 autoconf/2.68 automake/1.11.2 blast/2.2.23+ ...

http://wiki.scinethpc.ca/wiki/index.php/Software\_and\_Libraries

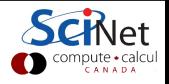

# Software and Libraries (2)

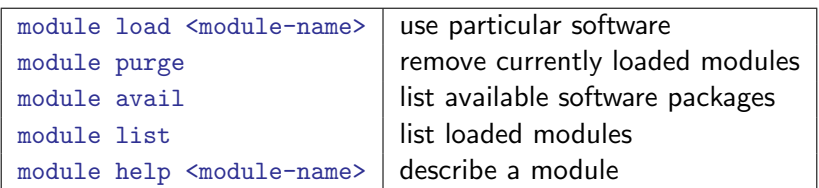

- Load frequently used modules in .bashrc in home directory.
- Load run-specific modules inside the job script.
- Short name gives default (e.g. intel  $\rightarrow$  intel/12.1.3)

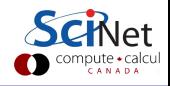

- Modules sometimes require other modules to be loaded first.
- Module will let you know if you didn't.

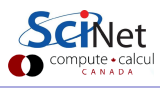

- Modules sometimes require other modules to be loaded first.
- Module will let you know if you didn't.

Example

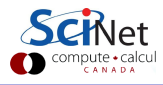

- Modules sometimes require other modules to be loaded first.
- Module will let you know if you didn't.

Example

gpc-f103n084\$

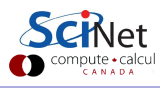

- Modules sometimes require other modules to be loaded first.
- Module will let you know if you didn't.

Example

gpc-f103n084\$ module purge

gpc-f103n084\$

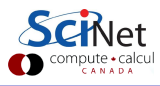

- Modules sometimes require other modules to be loaded first.
- Module will let you know if you didn't.

Example

gpc-f103n084\$ module purge gpc-f103n084\$ module load python

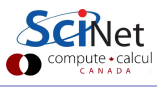

- Modules sometimes require other modules to be loaded first.
- Module will let you know if you didn't.

#### Example

gpc-f103n084\$ module purge gpc-f103n084\$ module load python python/2.7.2(11):ERROR:151: Module 'python/2.7.2' depends on one of the module(s) 'gcc/4.7.0  $gcc/4.6.1$   $gcc/4.4.6'$ python/2.6.2(11):ERROR:102: Tcl command execution failed: prereq gcc gpc-f103n084\$

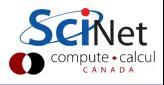

- Modules sometimes require other modules to be loaded first.
- Module will let you know if you didn't.

#### Example

gpc-f103n084\$ module purge gpc-f103n084\$ module load python python/2.7.2(11):ERROR:151: Module 'python/2.7.2' depends on one of the module(s) 'gcc/4.7.0  $gcc/4.6.1$   $gcc/4.4.6'$ python/2.6.2(11):ERROR:102: Tcl command execution failed: prereq gcc gpc-f103n084\$ module load gcc python

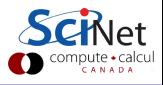

- Modules sometimes require other modules to be loaded first.
- Module will let you know if you didn't.

#### Example

gpc-f103n084\$ module purge gpc-f103n084\$ module load python python/2.7.2(11):ERROR:151: Module 'python/2.7.2' depends on one of the module(s) 'gcc/4.7.0  $gcc/4.6.1$   $gcc/4.4.6'$ python/2.6.2(11):ERROR:102: Tcl command execution failed: prereq gcc gpc-f103n084\$ module load gcc python python/2.7.2(11):ERROR:151: Module 'python/2.7.2' depends on one of the module(s) 'intel/12.1.5 intel/12.1.3 intel/12.1.2 intel/12.1' python/2.6.2(11):ERROR:102: Tcl command execution failed: prereq intel gpc-f103n084\$

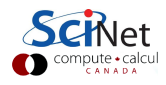

- Modules sometimes require other modules to be loaded first.
- Module will let you know if you didn't.

#### Example

gpc-f103n084\$ module purge gpc-f103n084\$ module load python python/2.7.2(11):ERROR:151: Module 'python/2.7.2' depends on one of the module(s) 'gcc/4.7.0  $gcc/4.6.1$   $gcc/4.4.6'$ python/2.6.2(11):ERROR:102: Tcl command execution failed: prereq gcc gpc-f103n084\$ module load gcc python python/2.7.2(11):ERROR:151: Module 'python/2.7.2' depends on one of the module(s) 'intel/12.1.5 intel/12.1.3 intel/12.1.2 intel/12.1' python/2.6.2(11):ERROR:102: Tcl command execution failed: prereq intel gpc-f103n084\$ module load gcc intel python

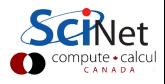

- Modules sometimes require other modules to be loaded first.
- Module will let you know if you didn't.

#### Example

```
gpc-f103n084$ module purge
gpc-f103n084$ module load python
python/2.7.2(11):ERROR:151: Module 'python/2.7.2' depends on one of
the module(s) 'gcc/4.7.0 gcc/4.6.1 gcc/4.4.6'python/2.6.2(11):ERROR:102: Tcl command execution failed: prereq gcc
gpc-f103n084$ module load gcc python
python/2.7.2(11):ERROR:151: Module 'python/2.7.2' depends on one of
the module(s) 'intel/12.1.5 intel/12.1.3 intel/12.1.2 intel/12.1'
python/2.6.2(11):ERROR:102: Tcl command execution failed: prereq intel
gpc-f103n084$ module load gcc intel python
gpc-f103n084$
```
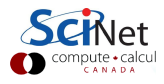

- Modules sometimes require other modules to be loaded first.
- Module will let you know if you didn't.

#### Example

```
gpc-f103n084$ module purge
gpc-f103n084$ module load python
python/2.7.2(11):ERROR:151: Module 'python/2.7.2' depends on one of
the module(s) 'gcc/4.7.0 gcc/4.6.1 gcc/4.4.6'python/2.6.2(11):ERROR:102: Tcl command execution failed: prereq gcc
gpc-f103n084$ module load gcc python
python/2.7.2(11):ERROR:151: Module 'python/2.7.2' depends on one of
the module(s) 'intel/12.1.5 intel/12.1.3 intel/12.1.2 intel/12.1'
python/2.6.2(11):ERROR:102: Tcl command execution failed: prereq intel
gpc-f103n084$ module load gcc intel python
gpc-f103n084$ module list
Currently Loaded Modulefiles:
```
1)  $\text{gcc}/4.6.1$  2)  $\text{intel}/12.1.3$  3)  $\text{python}/2.7.2$ 

# Software and Libraries (4)

#### Commercial Software?

- SciNet has an extremely large and broad user base (~1000 users)
- Only commercial software that can benefit everyone: Compilers, math libraries and debugger.
- No Matlab, Gaussian, IDL, . . . (but Octave)
- Can help you to install software for which you have a license.

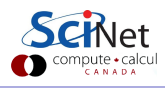

# Compiling on SciNet (1): GPC

From login.scinet.utoronto.ca, ssh to one of the four devel nodes. ssh gpc04 [-X]

or

gpcdev [-X]

• We recommend Intel compilers, which are icc, icpc, ifort for C,  $C_{++}$ , and Fortran, respectively (from the module intel) • Optimize code for the GPC machine using of at least

 $-0.3$   $-x$ host.

- Add -openmp to the command line for OpenMP
- Compile MPI code with mpif77/mpif90/mpicc/mpicxx.
	- <sup>1</sup> OpenMPI, in module openmpi (v1.4.4)
	- <sup>2</sup> Intel MPI, in module intelmpi (v4.0.3)

# Compiling on SciNet (2): library modules

To compile code that uses that a library from a module, add -I\${SCINET\_[shortmodulename]\_INC}

To link, add

-L\${SCINET [shortmodulename] LIB}

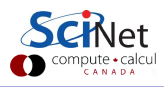

## Compiling on SciNet (3): library modules

Example

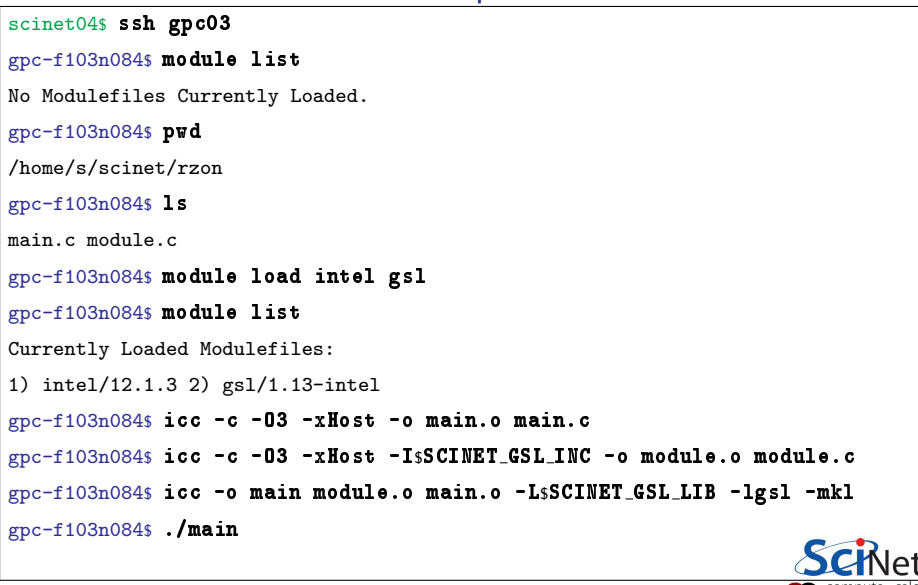
# Testing (1)

Why test?

• Computations are run by Moab, our job scheduler:

- Not interactive.
- Gets queued, i.e. does not run immediately.

So one cannot catch obvious bugs quickly.

- You need to test your job's requirements and scaling behaviour, so you know what to request from the scheduler.
- To avoid surprises, start runs on a small scale and work your way up to larger scales.

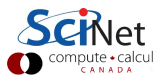

# Testing (2)

#### How to test

- Computations do not run on the devel nodes, but through the job scheduler.
- But small test jobs can be run on the devel nodes. Rule of thumb: couple of minutes, taking at most about 1-2GB of memory.
- You can run the ddt debugger (or gdb or ddd) on the devel nodes.
- Short tests that do not fit on a development node, or for which you need a dedicated node, can be run through the interactive debug queue (more later).

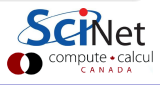

#### Submitting jobs

- To run a job, you must submit to a batch queue.
- You submit jobs from a devel node in the form of a script
- Scheduling is by node. You need to use all 8 cores on the node!
- Must run from the scratch directory (home=read-only)
- Copy essential results out after runs have finished.

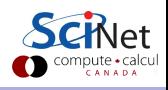

#### Submitting jobs

#### Limits

- **•** Group based limits: possible for your colleagues to exhaust group limits
- Talk to us first to run massively parallel jobs ( $>$  2048 cores)
- While their resources last, jobs will run at a higher priority than others for groups with an allocation.

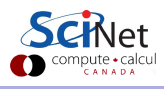

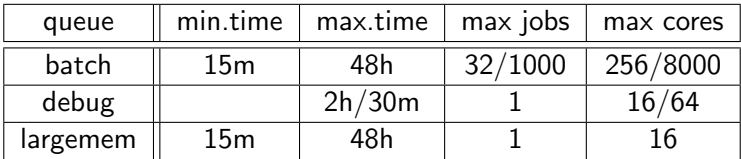

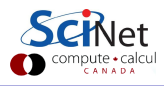

• Submit to these queues from a GPC devel node with qsub [options] <script>

• Common options (usually in script): -l: specifies requested nodes and time, e.g. -l nodes=2:ppn=8,walltime=1:00:00 -q: specifies the queue, e.g. -q batch -q debug

-q largemem

-I specifies that you want an interactive session.

-X specifies that you want X forwarded.

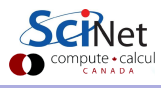

- The largemem queue is exceptional, in that it provides access to two nodes (only) that have 16 processors and 128GB of ram.
- There is no queue for serial jobs, so if you have serial jobs, YOU will have to bunch together 8 of them to use the node's full power. GNU Parallel† can help you with that.

† O. Tange (2011): GNU Parallel - The Command-Line Power Tool, ;login: The USENIX Magazine, February 2011:42-47.

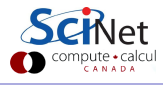

#### GPC job script example

#!/bin/bash

#PBS -l nodes=1:ppn=8

#PBS -l walltime=1:00:00

#PBS -N simple-openmp-job

cd \$PBS\_0\_WORKDIR

export OMP\_NUM\_THREADS=8

./openmp example > output

\$ qsub scriptname.pbs

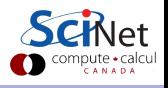

#### **Monitoring**

Once the job is incorporated into the queue (this takes a minute), Command you can use:

- showq to show the queue;
- showstart JOBID to get an estimate for when it will run
- **•** checkjob JOBID to get information on the job (quite verbose).
- canceljob JOBID to cancel the job.

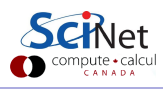

#### Jobs can be in one of three states:

- **4** Running: great, all is well (at least from a scheduler point-of-view).
- **2** Idle: waiting in the queue for resource. All is well (at least from a scheduler point-of-view).
- **3** Blocked: too many jobs submitted at the same time; scheduler will not consider these until some of the idle ones have been scheduled.

More serious errors (such as asking for a node with 16 cores), will lead to a rejection, and you will get an error with a more-or-less cryptic explanation. See the FAQ on the wiki for some typical cases and their explanation.

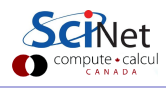

gpc-f101n084-\$

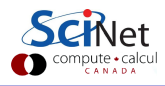

SciNet HPC Consortium Compute Canada () **[Intro to SciNet](#page-0-0)** November 7, 2012 33 / 39

gpc-f101n084-\$ module load intel openmpi

gpc-f101n084-\$

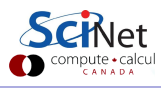

gpc-f101n084-\$ module load intel openmpi gpc-f101n084-\$ mpif90 -O3 -xhost mycode.f90 -o mycode gpc-f101n084-\$

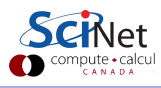

gpc-f101n084-\$ module load intel openmpi gpc-f101n084-\$ mpif90 -O3 -xhost mycode.f90 -o mycode gpc-f101n084-\$ mkdir \$SCRATCH/example1 gpc-f101n084-\$

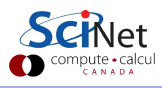

gpc-f101n084-\$ module load intel openmpi gpc-f101n084-\$ mpif90 -O3 -xhost mycode.f90 -o mycode gpc-f101n084-\$ mkdir \$SCRATCH/example1 gpc-f101n084-\$ cp mycode \$SCRATCH/example1 gpc-f101n084-\$

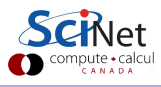

gpc-f101n084-\$ module load intel openmpi gpc-f101n084-\$ mpif90 -O3 -xhost mycode.f90 -o mycode gpc-f101n084-\$ mkdir \$SCRATCH/example1 gpc-f101n084-\$ cp mycode \$SCRATCH/example1 gpc-f101n084-\$ cd \$SCRATCH/example1 gpc-f101n084-\$

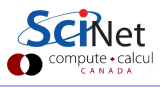

```
gpc-f101n084-$ module load intel openmpi
gpc-f101n084-$ mpif90 -O3 -xhost mycode.f90 -o mycode
gpc-f101n084-$ mkdir $SCRATCH/example1
gpc-f101n084-$ cp mycode $SCRATCH/example1
gpc-f101n084-$ cd $SCRATCH/example1
gpc-f101n084-$ cat > myjob.pbs
     #!/bin/bash
     #PBS -l nodes=8:ppn=8,walltime=1:00:00
     #PBS -N JobName
     cd $PBS O WORKDIR
    module load intel openmpi
    mpirun -np 64 ./mycode > out
gpc-f101n084-$
```
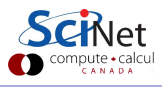

```
gpc-f101n084-$ module load intel openmpi
gpc-f101n084-$ mpif90 -O3 -xhost mycode.f90 -o mycode
gpc-f101n084-$ mkdir $SCRATCH/example1
gpc-f101n084-$ cp mycode $SCRATCH/example1
gpc-f101n084-$ cd $SCRATCH/example1
gpc-f101n084-$ cat > myjob.pbs
     #!/bin/bash
     #PBS -l nodes=8:ppn=8,walltime=1:00:00
     #PBS -N JobName
     cd $PBS O WORKDIR
    module load intel openmpi
    mpirun -np 64 ./mycode > out
gpc-f101n084-$ qsub myjob.pbs
     2961983.gpc-sched
gpc-f101n084-$
```
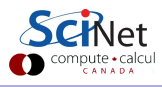

```
gpc-f101n084-$ module load intel openmpi
gpc-f101n084-$ mpif90 -O3 -xhost mycode.f90 -o mycode
gpc-f101n084-$ mkdir $SCRATCH/example1
gpc-f101n084-$ cp mycode $SCRATCH/example1
gpc-f101n084-$ cd $SCRATCH/example1
gpc-f101n084-$ cat > myjob.pbs
     #!/bin/bash
     #PBS -l nodes=8:ppn=8,walltime=1:00:00
     #PBS -N JobName
     cd $PBS O WORKDIR
    module load intel openmpi
    mpirun -np 64 ./mycode > out
gpc-f101n084-$ qsub myjob.pbs
     2961983.gpc-sched
gpc-f101n084-s qstat (or checkjob 2961983, or showq -u SISER)
```
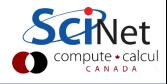

```
gpc-f101n084-$ module load intel openmpi
gpc-f101n084-$ mpif90 -O3 -xhost mycode.f90 -o mycode
gpc-f101n084-$ mkdir $SCRATCH/example1
gpc-f101n084-$ cp mycode $SCRATCH/example1
gpc-f101n084-$ cd $SCRATCH/example1
gpc-f101n084-$ cat > myjob.pbs
    #!/bin/bash
    #PBS -l nodes=8:ppn=8,walltime=1:00:00
    #PBS -N JobName
    cd $PBS O WORKDIR
    module load intel openmpi
    mpirun -np 64 ./mycode > out
gpc-f101n084-$ qsub myjob.pbs
    2961983.gpc-sched
gpc-f101n084-s qstat (or checkjob 2961983, or showq -u SISER)
    Job id Name User Time Use S Queue
     ---------------- -------------- ---- -------- - --------
    2961983.gpc-sched JobName rzon 0 Q batch
gpc-f101n084-$
```
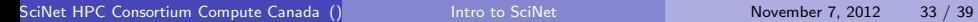

```
gpc-f101n084-$ module load intel openmpi
  gpc-f101n084-$ mpif90 -O3 -xhost mycode.f90 -o mycode
  gpc-f101n084-$ mkdir $SCRATCH/example1
  gpc-f101n084-$ cp mycode $SCRATCH/example1
  gpc-f101n084-$ cd $SCRATCH/example1
  gpc-f101n084-$ cat > myjob.pbs
      #!/bin/bash
      #PBS -l nodes=8:ppn=8,walltime=1:00:00
      #PBS -N JobName
      cd $PBS O WORKDIR
      module load intel openmpi
      mpirun -np 64 ./mycode > out
  gpc-f101n084-$ qsub myjob.pbs
      2961983.gpc-sched
  gpc-f101n084-s qstat (or checkjob 2961983, or showq -u SISER)
      Job id Name User Time Use S Queue
        ---------------- -------------- ---- -------- - --------
      2961983.gpc-sched JobName rzon 0 Q batch
  gpc-f101n084-$ ls
      JobName.e2961983 JobName.o2961983 mycode myjob.pbs
      out
Intro to SciNet November 7, 2012 33 / 39
```
gpc-f101n084-\$

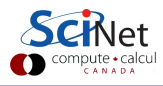

SciNet HPC Consortium Compute Canada () **[Intro to SciNet](#page-0-0)** November 7, 2012 34 / 39

gpc-f101n084-\$ module load intel

gpc-f101n084-\$

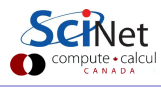

gpc-f101n084-\$ module load intel gpc-f101n084-\$ ifort -O3 -xhost mycode.f90 -o mycode gpc-f101n084-\$

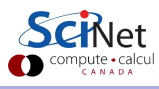

gpc-f101n084-\$ module load intel gpc-f101n084-\$ ifort -O3 -xhost mycode.f90 -o mycode gpc-f101n084-\$ mkdir \$SCRATCH/example2 gpc-f101n084-\$

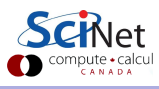

gpc-f101n084-\$ module load intel gpc-f101n084-\$ ifort -O3 -xhost mycode.f90 -o mycode gpc-f101n084-\$ mkdir \$SCRATCH/example2 gpc-f101n084-\$ cp mycode \$SCRATCH/example2 gpc-f101n084-\$

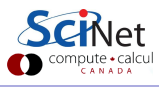

gpc-f101n084-\$ module load intel gpc-f101n084-\$ ifort -O3 -xhost mycode.f90 -o mycode gpc-f101n084-\$ mkdir \$SCRATCH/example2 gpc-f101n084-\$ cp mycode \$SCRATCH/example2 gpc-f101n084-\$ cd \$SCRATCH/example2 gpc-f101n084-\$

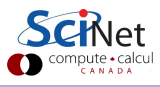

```
gpc-f101n084-$ module load intel
gpc-f101n084-$ ifort -O3 -xhost mycode.f90 -o mycode
gpc-f101n084-$ mkdir $SCRATCH/example2
gpc-f101n084-$ cp mycode $SCRATCH/example2
gpc-f101n084-$ cd $SCRATCH/example2
gpc-f101n084-$ cat > joblist.txt
  mkdir run1; cd run1; ../mycode 1 > out
  mkdir run2; cd run2; ../mycode 2 > out
  mkdir run3; cd run3; ../mycode 3 > out
  . . .
mkdir run64; cd run64; ../mycode 64 > out
gpc-f101n084-$
```
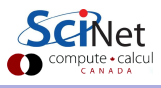

```
gpc-f101n084-$ module load intel
gpc-f101n084-$ ifort -O3 -xhost mycode.f90 -o mycode
gpc-f101n084-$ mkdir $SCRATCH/example2
gpc-f101n084-$ cp mycode $SCRATCH/example2
gpc-f101n084-$ cd $SCRATCH/example2
gpc-f101n084-$ cat > joblist.txt
  mkdir run1; cd run1; ../mycode 1 > out
  mkdir run2; cd run2; ../mycode 2 > out
  mkdir run3; cd run3; ../mycode 3 > out
  . . .
mkdir run64; cd run64; ../mycode 64 > out
gpc-f101n084-\sin \theta myjob.pbs
     #!/bin/bash
     #PBS -l nodes=1:ppn=8,walltime=24:00:00
     #PBS -N ASerialJob
     cd $PBS O WORKDIR
     module load intel gnu-parallel
     parallel -j 8 < joblist.txt
gpc-f101n084-$
```
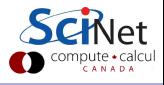

```
gpc-f101n084-$ module load intel
gpc-f101n084-$ ifort -O3 -xhost mycode.f90 -o mycode
gpc-f101n084-$ mkdir $SCRATCH/example2
gpc-f101n084-$ cp mycode $SCRATCH/example2
gpc-f101n084-$ cd $SCRATCH/example2
gpc-f101n084-$ cat > joblist.txt
  mkdir run1; cd run1; ../mycode 1 > out
  mkdir run2; cd run2; ../mycode 2 > out
  mkdir run3; cd run3; ../mycode 3 > out
  . . .
mkdir run64; cd run64; ../mycode 64 > out
gpc-f101n084-\sin \theta myjob.pbs
     #!/bin/bash
     #PBS -l nodes=1:ppn=8,walltime=24:00:00
     #PBS -N ASerialJob
     cd $PBS O WORKDIR
     module load intel gnu-parallel
     parallel -j 8 < joblist.txt
gpc-f101n084-$ qsub myjob.pbs
     2961985.gpc-sched
gpc-f101n084-$
```
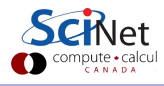

```
gpc-f101n084-$ module load intel
  gpc-f101n084-$ ifort -O3 -xhost mycode.f90 -o mycode
  gpc-f101n084-$ mkdir $SCRATCH/example2
  gpc-f101n084-$ cp mycode $SCRATCH/example2
  gpc-f101n084-$ cd $SCRATCH/example2
  gpc-f101n084-$ cat > joblist.txt
    mkdir run1; cd run1; ../mycode 1 > out
    mkdir run2; cd run2; ../mycode 2 > out
    mkdir run3; cd run3; ../mycode 3 > out
    . . .
mkdir run64; cd run64; ../mycode 64 > out
  gpc-f101n084-\sin \theta myjob.pbs
      #!/bin/bash
      #PBS -l nodes=1:ppn=8,walltime=24:00:00
      #PBS -N ASerialJob
      cd $PBS O WORKDIR
      module load intel gnu-parallel
      parallel -j 8 < joblist.txt
  gpc-f101n084-$ qsub myjob.pbs
      2961985.gpc-sched
  gpc-f101n084-$ ls
      ASerialJob.e2961985 ASerialJob.o2961985 joblist.txt mycode
       myjob.pbs run1/ run2/ run3/
Intro to SciNet November 7, 2012 34 / 39
```
#### Part IV

#### [DATA MANAGEMENT TIPS](#page-67-0)

<span id="page-67-0"></span>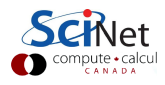

SciNet HPC Consortium Compute Canada () **[Intro to SciNet](#page-0-0)** November 7, 2012 35 / 39

## I/O strategies

- Do not read and write lots of small amounts of data to disk. Reading data in from one 4MB file can be enormously faster than from 100 40KB files.
- Write data out in binary. Faster and takes less space.
- Each process writing to a file of its own is not scalable. A directory gets locked by the first process accessing it, so the other processes have to wait for it.
- **If you must read and write a lot to disk, use ramdisk if possible.** The ramdisk can be accessed using /dev/shm/ and is currently set to 11GB max.
- Copy back from ramdisk at end of run.

## Moving large data

Moving less than 10GB through the login nodes

- Only login nodes visible from outside SciNet (1Gb/s link).
- Use scp or rsync.
- **•** but datamover1 node is faster.

Moving more than 10GB through the datamover1 node

- Should be done from the datamover1 node (10Gb/s link).
- From any SciNet node, ssh to datamover1.
- **•** Transfers must originate from datamover1.
- **Your machine must be reachable from the outside.**

Moving data to HPSS

- HPSS is a tape-based storage solution.
- Available to groups with a special allocation  $>$  5TB.

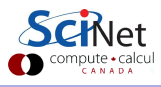

# Part V [USEFUL SITES](#page-70-0)

<span id="page-70-0"></span>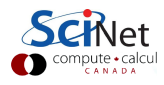

SciNet HPC Consortium Compute Canada () **[Intro to SciNet](#page-0-0)** November 7, 2012 38 / 39

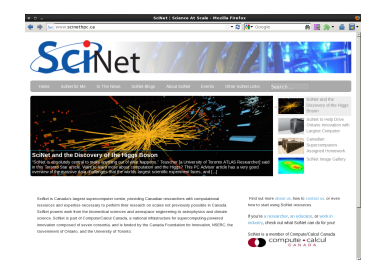

#### www.scinethpc.ca wiki.scinethpc.ca

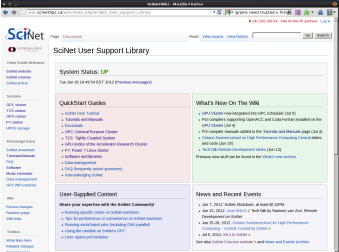

#### https://support.scinet.utoronto.ca/courses https://portal.scinet.utoronto.ca

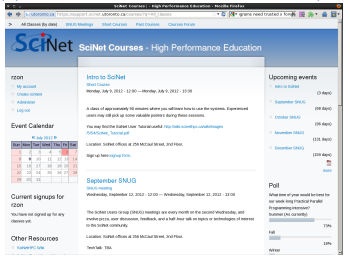

SciNet usage reports Change password, default allocation, maillist subscriptions

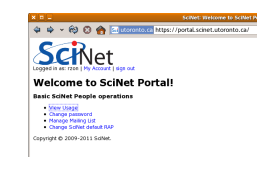

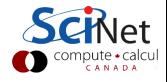